## Konfiguration der Netzwerkstartverzögerung auf den IP-Telefonen SPA 300 und SPA 500  $\overline{\phantom{a}}$

## Ziele

Die Verzögerung des Netzwerkstarts ermöglicht eine kurze Wartezeit, bevor das Telefon eine Verbindung zum Netzwerk herstellt. Damit haben Computer und andere Geräte Zeit, sich mit dem Netzwerk zu verbinden, bevor sie Anrufe tätigen oder annehmen können. Der Standardwert für die Startverzögerung für das Netzwerk ist 3 Sekunden.

In diesem Dokument wird erläutert, wie Sie die Netzwerkstartverzögerung auf den IP-Telefonen der Serie SPA 300 und 500 aktivieren können.

## Anwendbare Geräte

·Serie SPA 300 · Serie SPA 500

## Konfiguration der Netzwerkstartverzögerung

Schritt 1: Drücken Sie das Symbol Setup.

Schritt 2: Navigieren Sie zu Einstellungen, und drücken Sie mit der Softtaste Select (Auswählen).

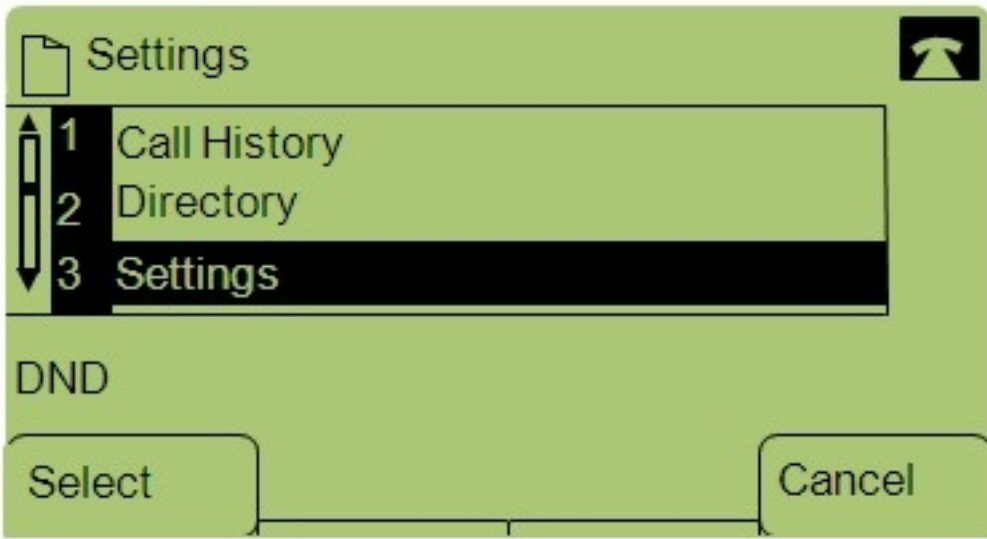

Schritt 3: Navigieren Sie zu Netzwerkkonfiguration.

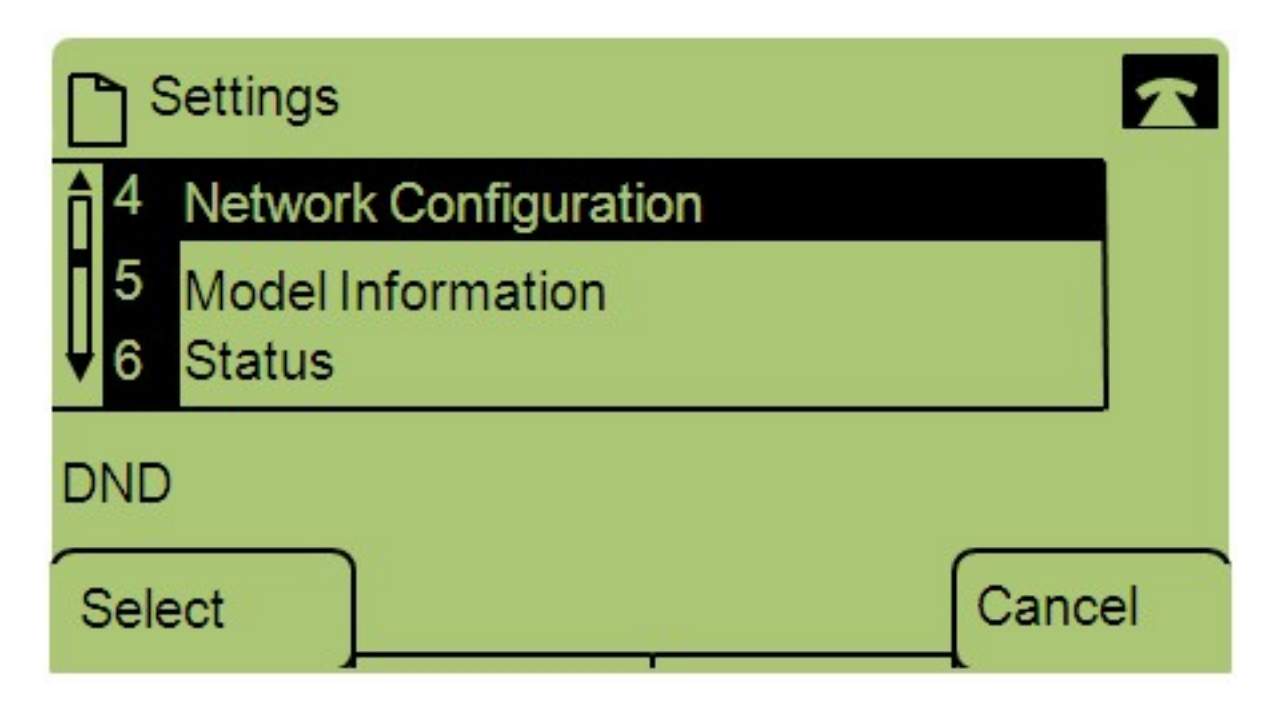

Schritt 4: Navigieren Sie zu Netzwerkstartverzögerung aktivieren.

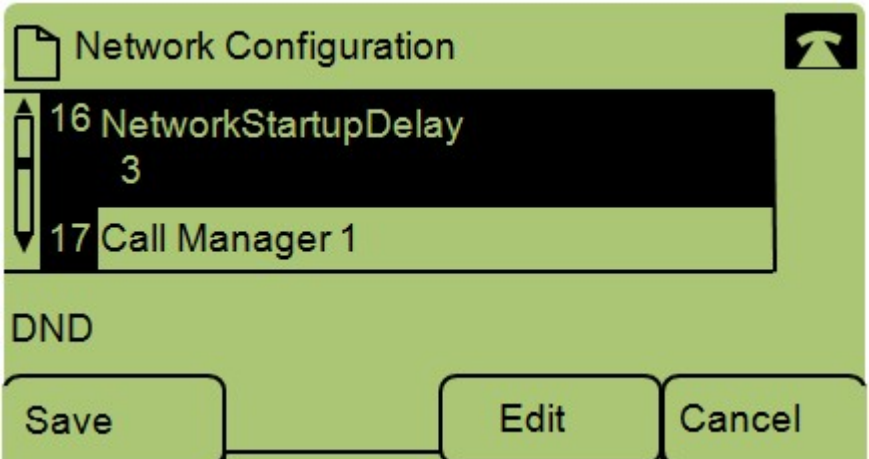

Hinweis: Drücken Sie \*\*#, um bestimmte Bearbeitungsoptionen am Telefon zu entsperren oder zu sperren.

Schritt 5: Drücken Sie Bearbeiten, um die Zeitverzögerung für den Netzwerkstart zu ändern.

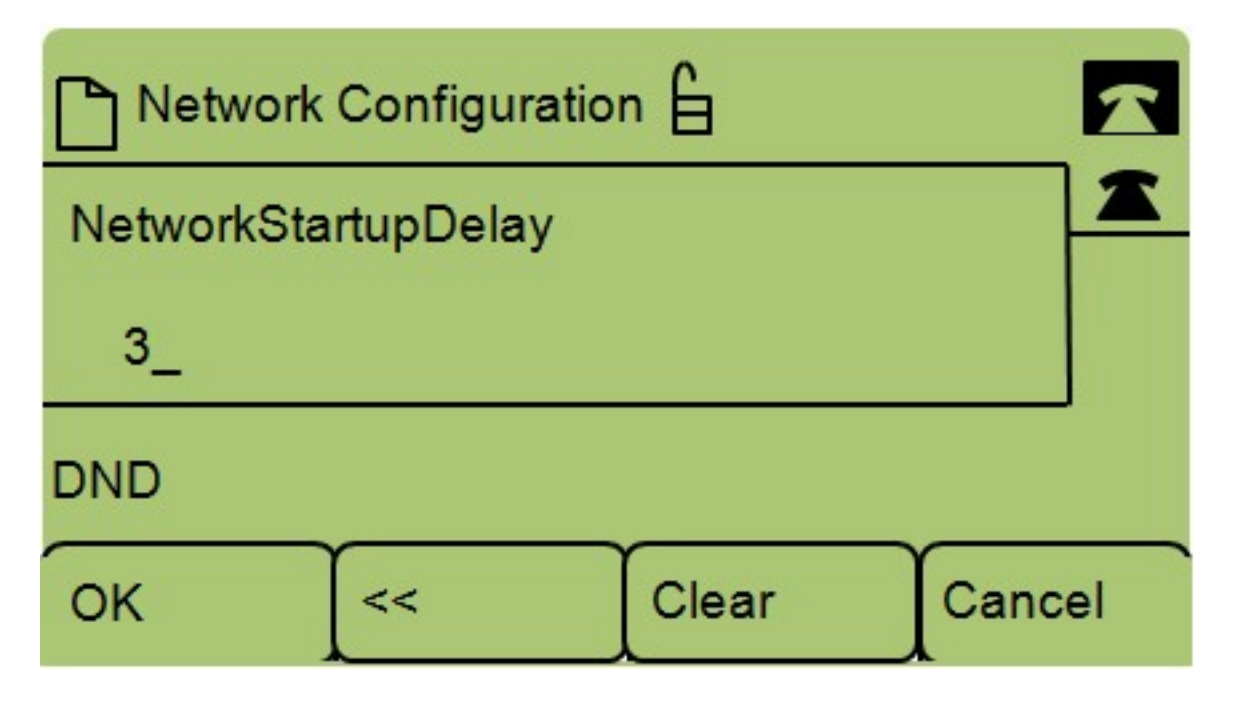

Schritt 6: Drücken Sie Clear (Löschen), um die aktuelle Einstellung zu löschen und die neue Wartezeit einzugeben. Drücken Sie <<, um jeweils eine Nummer zu löschen.

Schritt 7: Drücken Sie OK, um die Änderungen zu speichern.